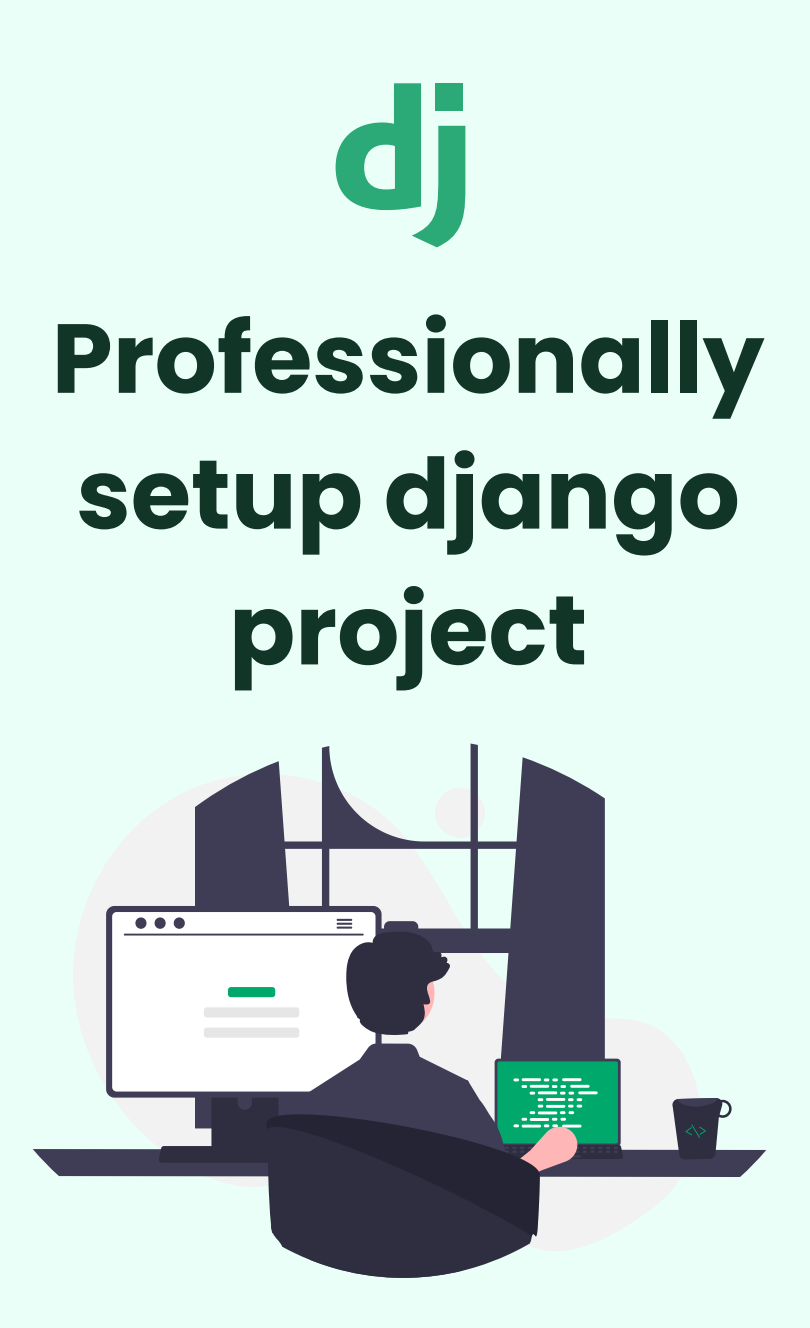

Created by **Ashish**

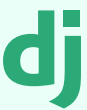

# **Why Proper Django Project Setup is Crucial?**

Proper Django project setup is crucial for maintaining a structured and organized development environment, ensuring scalability, ease of collaboration, and efficient debugging throughout the software development lifecycle.

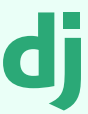

# **Chapter 1: Getting Started**

### **1. Creating a Project Folder**

Create a new directory to serve as the container for the Django project.

#### **2. Open the Folder in VS Code**

Use Visual Studio Code as the recommended code editor for the project.

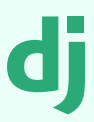

## **Chapter 2: Virtual Env**

Install, create and activate a virtual environment

## **1. Installing virtualenv**

pip install virtualenv

### **2. Creating virtual env**

py -m venv venv

### **3. Activating virtual env**

cd venv\scripts ; ./activate

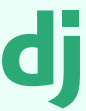

# **Chapter 3: Django Project**

Use the command below and create a fresh project.

## **1. Installing Django in venv**

pip install django

## **2. Creating Django Project**

django-admin startproject <project name>

### **3. Creating Django App**

py manage.py startapp <app name>

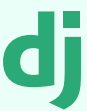

# **Chapter 4: Static & Template Files**

### **1. Creating a Static Folder**

Establish a folder for static files (e.g., stylesheets, scripts, images).

### **2. Creating a Templates Folder**

Create a folder for HTML templates such as base.html, index.html...

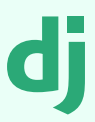

# **Chapter 5: Configuring Settings.py**

### **1. Adding Installed Apps**

INSTALLED\_APPS = [ <app\_name> ]

#### **2. Configure static files**

STATICFILES DIRS = [ os.path.join(BASE\_DIR, 'static')]

#### **3. Configure templates**

```
'DIRS':
[os.path.join(BASE_DIR,
'templates')],
```
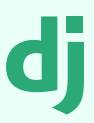

# **Chapter 6: Configuring urls.py**

#### **1. Adding Installed Apps**

```
from django.contrib
import admin
from django.urls import
path, include
urlpatterns = [
 path('admin/'
,
admin.site.urls),
```

```
path(''
,
include('<your_app_name>.
urls')),
]
```
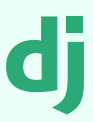

# **Chapter 6: Configuring urls.py**

## **2. Creating urls.py for the app**

```
from django.urls import
path
from <your_app_name> import
views
urlpatterns = [
    path(''
, views.index,
name='home'),
    path('about/'
,
views.about, name='about'),
    path('contact/'
,
]
```
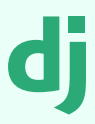

## **Chapter 7: Creating views.py**

## **1. Creating functions to render pages**

from django.shortcuts import render

```
# Home page
def index(request):
    return render(requ
'index.html'
, {})
```

```
# About page
def about(request):
    return render(requ
'about.html'
, {})
```
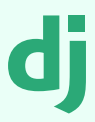

## **Chapter 8: Migrations**

#### **1. Running Migrations for Database Setup**

py manage.py makemigrations

py manage.py migrate

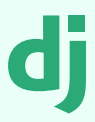

## **Chapter 9: Superuser**

## **1. Setting Up Admin Access**

python manage.py createsuperuser

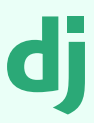

## **Chapter 10: Running**

#### **1. Running project on local host**

python manage.py runserver

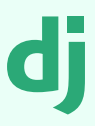

## **Chapter 11: Conclusion**

In summary, this guide has equipped you with a structured approach to kickstart Django projects, emphasizing organization. Feel free to customize and expand for specific project needs.

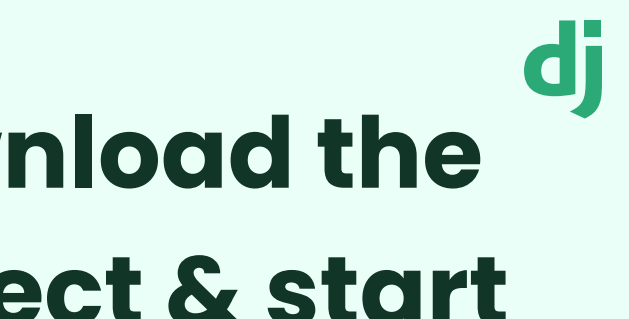

## **Download the project & start editing.**

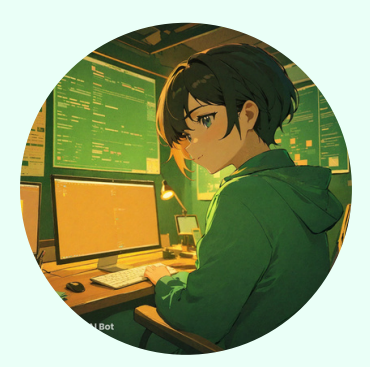

### [github](https://github.com/ashish-makes) profile

[linkedin](https://www.linkedin.com/in/ashish-makes/) profile

[django-setup](https://github.com/ashish-makes/django-setup)